## **Connecting to Cornet EAP WiFi network under Android 7.0 phone**

Előfeltétele, hogy az telefon rendelkezzen működő WiFi eszközzel!

It is required, for the device to have a working WiFi

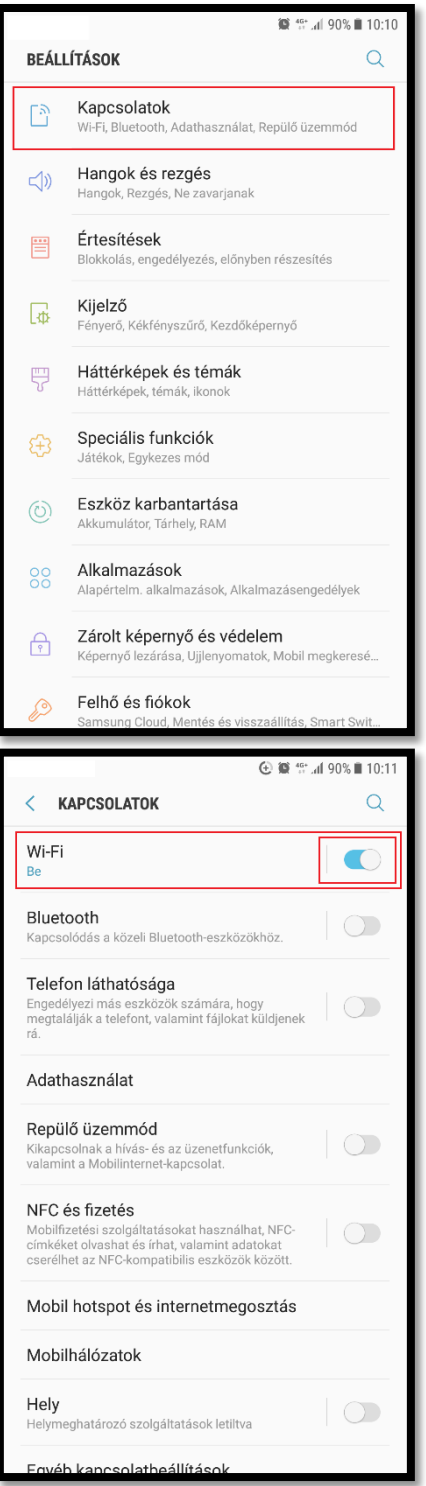

**1**. Lépjünk be a beállításokba, és ott válasszuk a '**Kapcsolatok'**  lehetőséget.

**2.** Kapcsoljuk be az eszköz Wi-Fi antennáját, a képen jelzett gombbal.

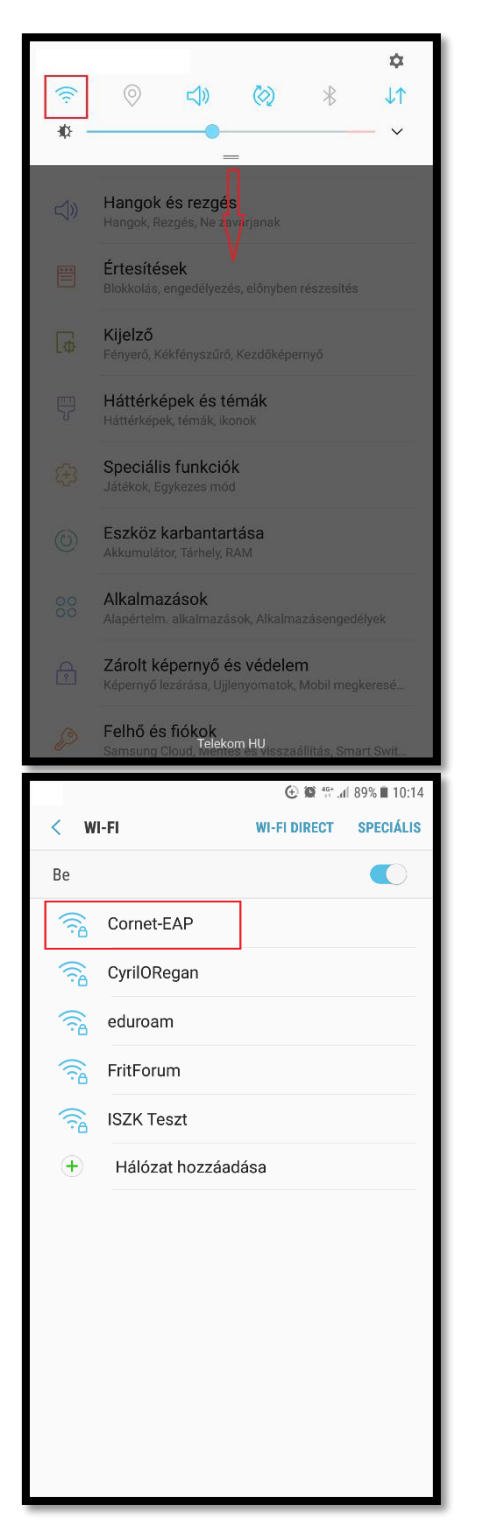

**3.** A képernyő tetejéről lehúzható menüben tartsuk nyomva a WiFi gombot, amíg az elérhető hálózatok meg nem jelennek.

**4.** Válasszuk ki a **'Cornet-EAP'** nevű hálózatot.

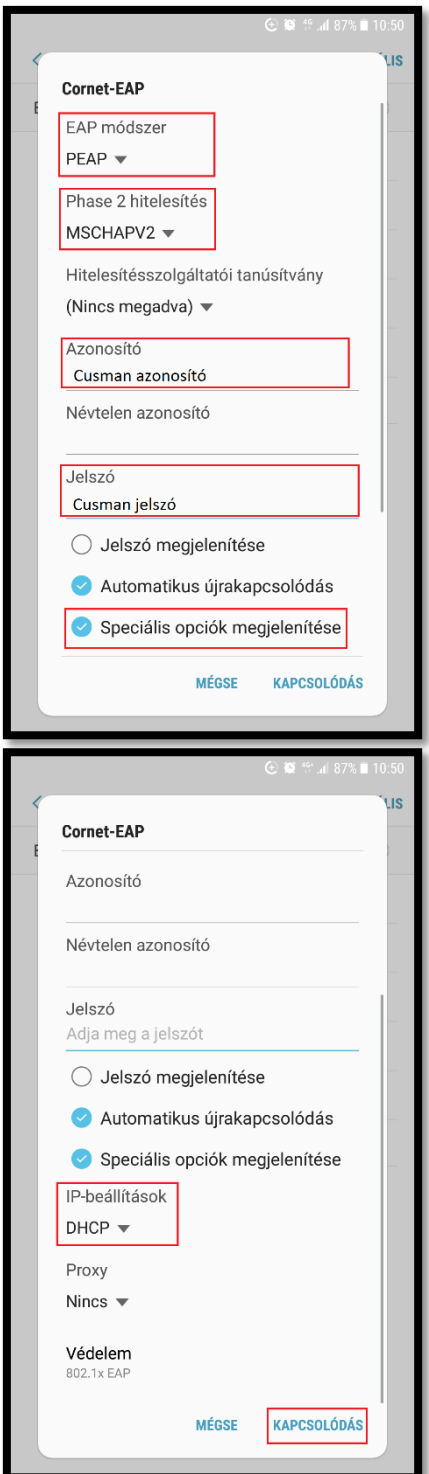

**5.** A megjelenő képernyőn adjuk meg a következő beállításokat:

- EAP módszer: **PEAP**
- Phase 2 hitelesítés: **MSCHAPV2**
- Azonosító: **Cusman azonosító**
- Jelszó: **Cusman jelszó**

Ezt követően jelöljük ki a **'Speciális opciók megjelenítése'** menüpontot és görgessünk lejjebb.

**6.** Győződjünk meg róla, hogy az IP-beállítások DHCP-re vannak állítva.

Ezt követően kapcsolódhatunk a hálózathoz.